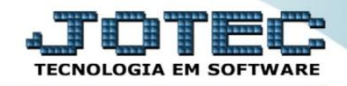

## **MOVIMENTAÇÕES DO CENTRO DE CUSTO CCCODCCMV**

 *Explicação: Apresenta em tela todas as movimentações realizadas dentro dos centros de custos. Permitindo ordenar os dados por código de movimento, conta de rateio, centro de custos ou dia do movimento. Possui como opção de filtros por número do movimento, dia do movimento, conta de rateio, centro de custos, número de registro da entrada da NF gerado pelo E.L.P.R., número de movimentação do estoque e número do pedido de compra. Após selecionados os filtros, os dados são apresentados em uma tabela na parte inferior da tela.*

## Para realizar esta consulta, acesse o módulo: *Centro de Custo.*

| Menu Geral - JOTEC - 0000098.00 - 1136 - Mozilla Firefox                                                                                                    |                    |                                   |                        |                       |                                                                                                    |
|----------------------------------------------------------------------------------------------------|--------------------|-----------------------------------|------------------------|-----------------------|----------------------------------------------------------------------------------------------------|
| (D) 172.16.1.28/cqi-bin/jotec.exe?ERRO=&ABV=S+U+P+O+R+T+E&C999=JOTEC&C002=&RAZSOC=SUPORTE++JOTEC&USUAR=TECNICO&IP_PORTA_SE=sistema.jotec.com.br%3A8078&idd=suporte&dir=MATRIZ&BANCO_LOCAL=cont05&IP_LOCAL=172.16.1.28&STATUS_C |                    |                                   |                        |                       |                                                                                                    |
| Suporte Eletrônico                                                                                                    |                    |                                   |                        |                       | <b>TECNOLOGIA EM SOFTWAR</b>                                                                                                    |
| <b>Sistemas</b><br><b>Faturamento</b><br>o<br>o<br>Serviços<br>ø<br><b>CRM - SAC</b>                                                                                                    | <b>Faturamento</b> | <b>Serviços</b>                   | <b>CRM - SAC</b>       | <b>Telemarketing</b>  | $\bullet$<br>Acesso Rápido<br><b>Bancos</b><br>Aplicações                                                                                                    |
| ø<br>Telemarketing<br><b>EDI</b><br><b>Mala Direta</b><br>PDV                                                                                                    | <b>EDI</b>         | <b>Mala Direta</b>                | <b>Estoque</b>         | <b>Compras</b>        | Extrato de aplicações<br><b>Contas a Pagar</b><br><b>Duplicatas</b><br>Duplicatas pagas p/ cta rateio                                                                                                    |
| <b>Estoque</b><br>Compras<br>ELPR<br>ø<br>Producão                                                                                                    | <b>ELPR</b>        | Produção                          | Gerenc. de<br>projetos | <b>Contas a Pagar</b> | <b>Diário Auxiliar</b><br>Duplicatas emitidas<br><b>Estoque</b><br>Produto x prod. do emitente<br>Val.Produto nas Formas Pagto.<br>Produtos<br>Produtos p/ compras<br>Análise movto. compras/vendas<br><b>Fornecedores</b><br>Análise de componentes |
| Gerenc. de projetos<br>o<br>Contas a Pagar<br><b>Contas a Receber</b><br><b>Bancos</b>                                                                                                    | Contas a Receber   | <b>Bancos</b>                     | <b>Fluxo de Caixa</b>  | Centro de Custo       |                                                                                                    |
| <b>Fluxo de Caixa</b><br>Centro de Custo<br>Exportador<br>Gestor                                                                                                    | <b>Exportador</b>  | <b>Gestor</b>                     | Importador             | <b>Auditor</b>        |                                                                                                    |
| o<br>Importador<br>ø<br><b>Auditor</b><br><b>Filiais</b>                                                                                                    | <b>Filiais</b>     | Estatísticas &<br><b>Gráficos</b> | <b>Fiscal</b>          | Contabilidade         | Previsão de movimentos<br><b>Faturamento</b><br>Cara relatérie et clientes                                                                                                    |
| <b>SUPORTE JOTEC</b>                                                                                                    |                    | <b>TECNICO</b>                    | 19/11/2015             | <b>MATRIZ</b>         | Sair<br>Sł                                                                                                    |

Em seguida acesse: *Consulta > Movimento de centro de custos.*

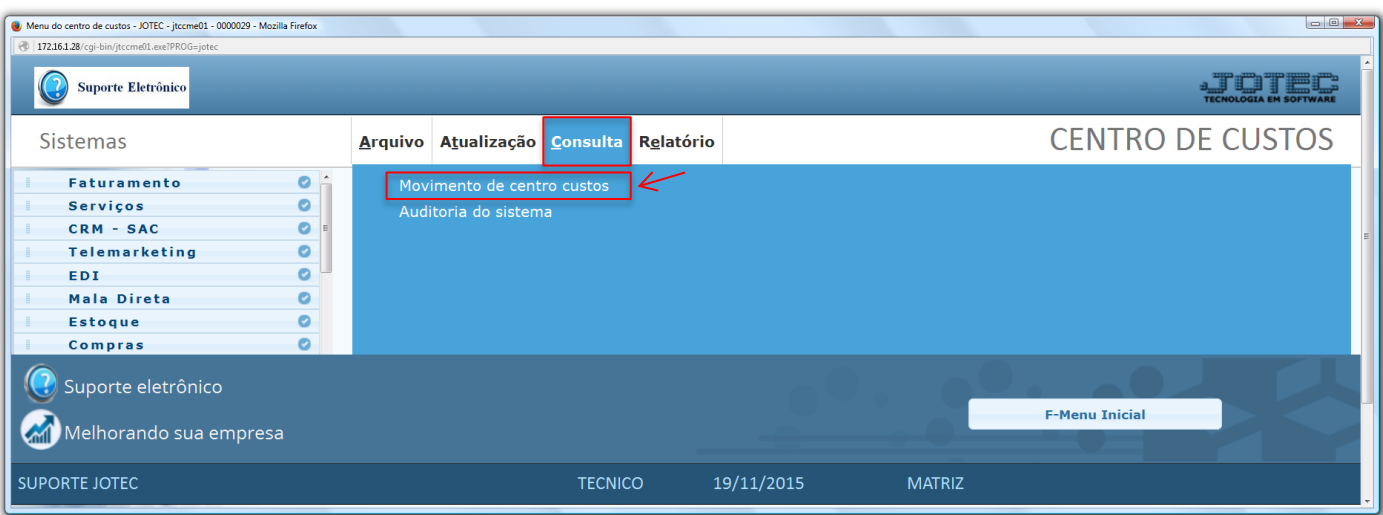

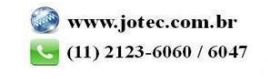

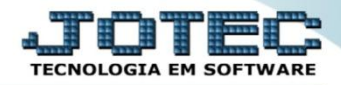

 Na tela seguinte, selecione a *(1) Ordem de consulta/impressão* e informe os campos a serem considerados na consulta, que poderá ser realizada por: *(2) Nr. do movimento, Data do movto, Conta de rateio, Nr. do ELPR, Centro de custos, Nr. do estoque* ou *Nr. do ped. compra.* Clique em **OK** para gerar a consulta.

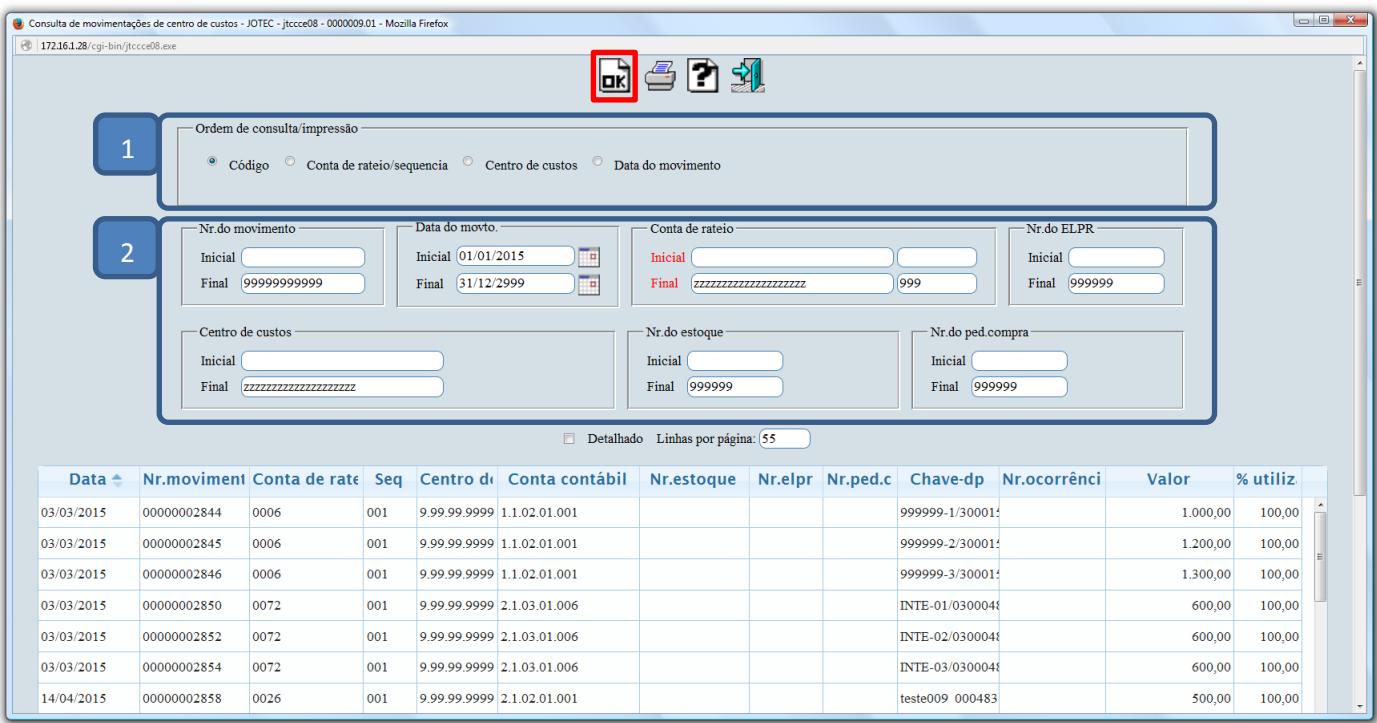

Clique no ícone da *"Impressora"* para gerar a consulta em formato de relatório.

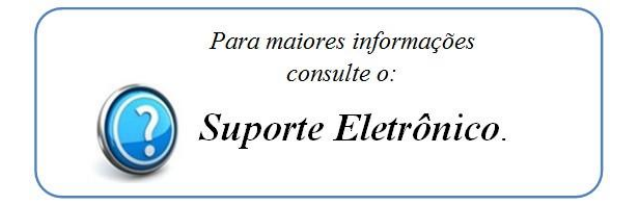

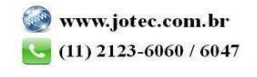